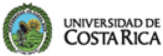

Oficina de<br>Recursos Humanos **ORH** 

PT

Programa de<br>Teletrabajo

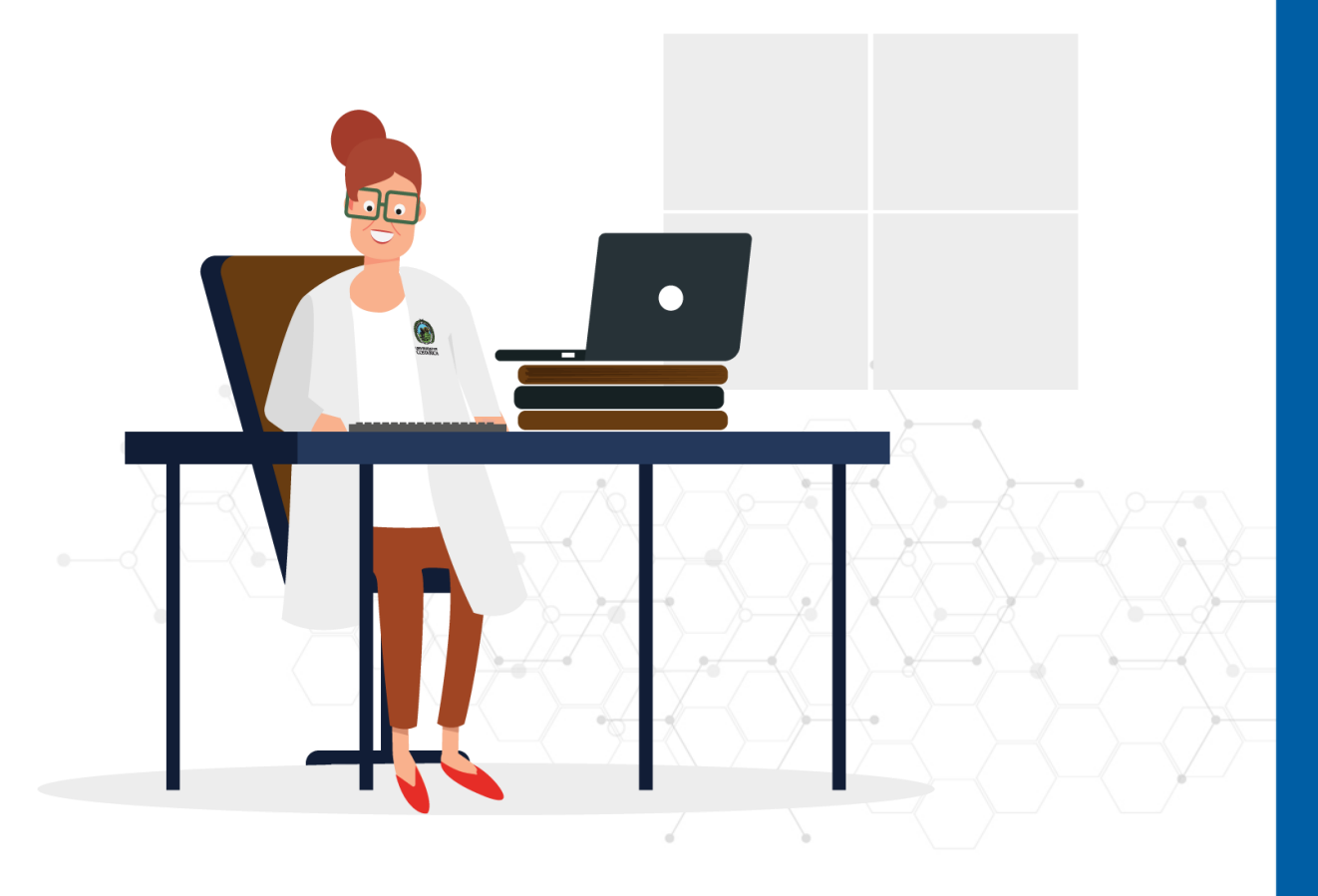

**Guía para la elaboración del Plan de Resultados en Teletrabajo** 

**1.** En el Portal Universitario se selecciona el cuadro de **"Relación Laboral"** para ingresar al módulo de **"Teletrabajo"** y pulsar la opción **"Convenios"**, para desplegar el "Listado de convenios de teletrabajo".

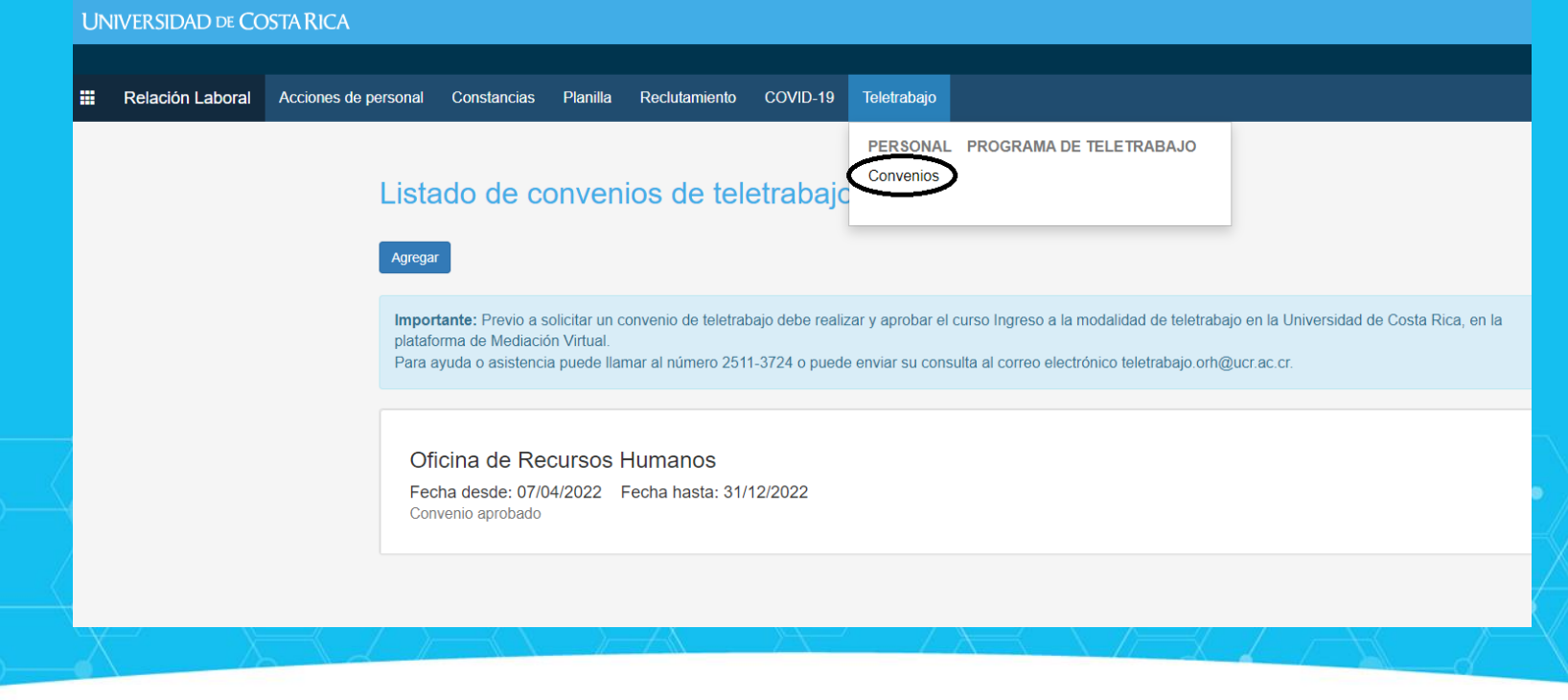

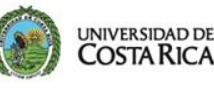

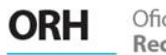

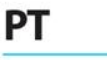

Programa de

Teletrabajo

**2.** La opción de **"Plan de resultados"** se habilita cuando se selecciona el convenio aprobado y vigente en el apartado de "Listado de convenios de teletrabajo":

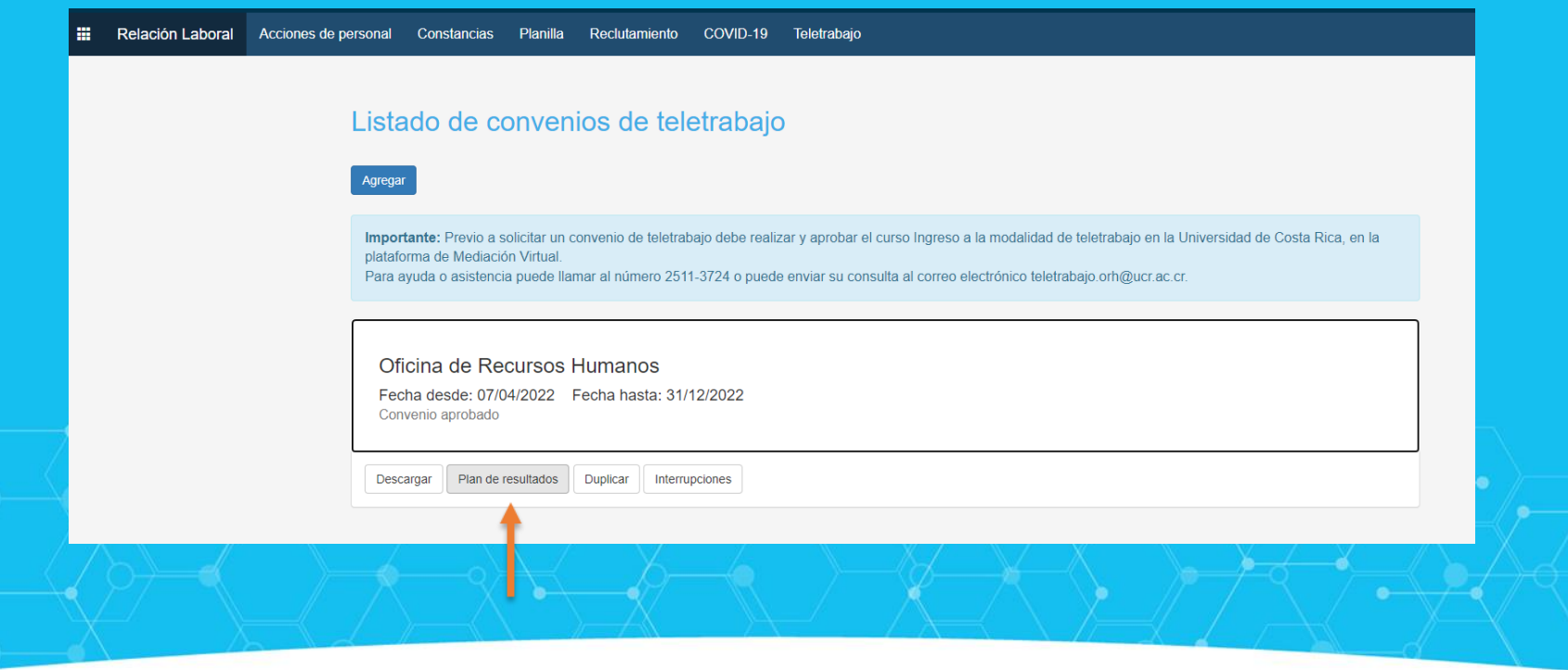

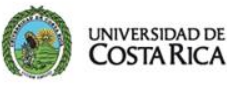

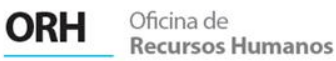

Programa de

Teletrabajo

**3.** Dentro del apartado de "Planes de Resultados", se selecciona la opción de **"Agregar"** y se indica el periodo o vigencia del plan en el periodo correspondiente (semanal, quincenal, mensual o por ciclo lectivo), según conveniencia de la Dependencia y en acuerdo con la jefatura.

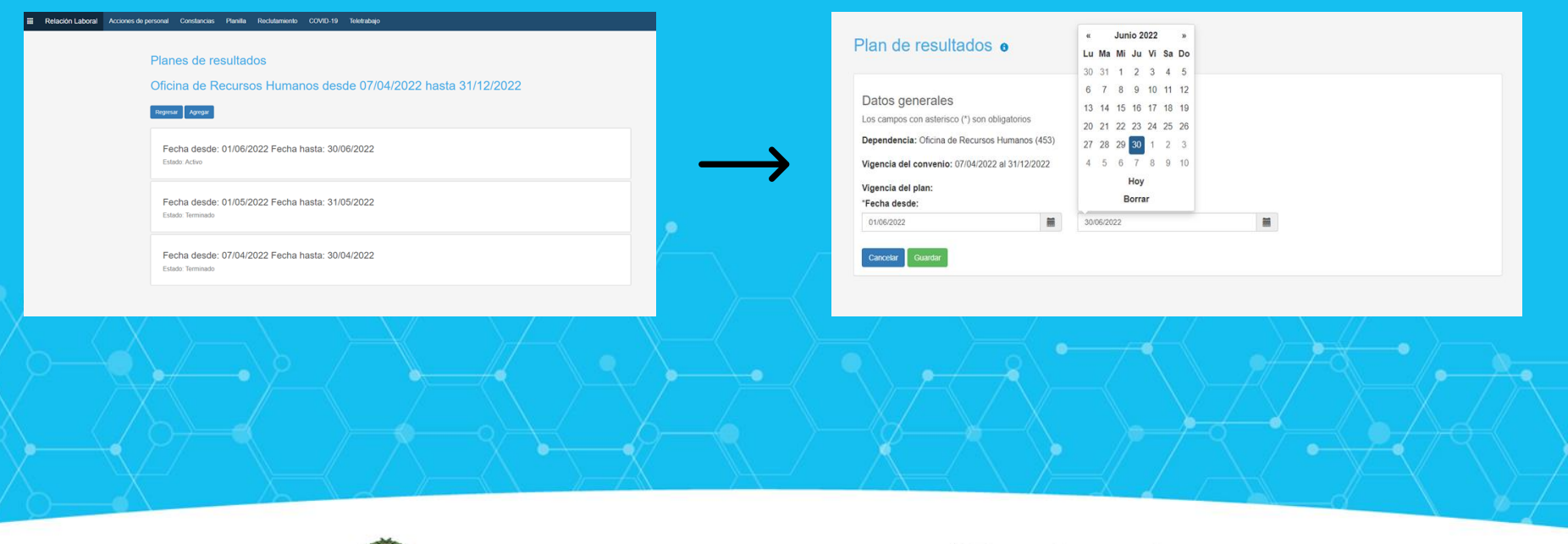

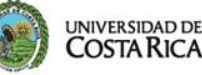

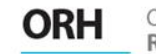

Oficina de **Recursos Humanos**  Programa de Teletrabajo

**4.** Posteriormente se indican los objetivos o resultados planteados, según el tiempo de evaluación acordado. Al dar clic en **"Agregar"** al resultado planeado, éste se despliega automáticamente en la columna de "Sin iniciar". Utilizando el ícono de las flechas se puede trasladar el resultado a la columna de "En proceso" o "Terminado", según el caso.

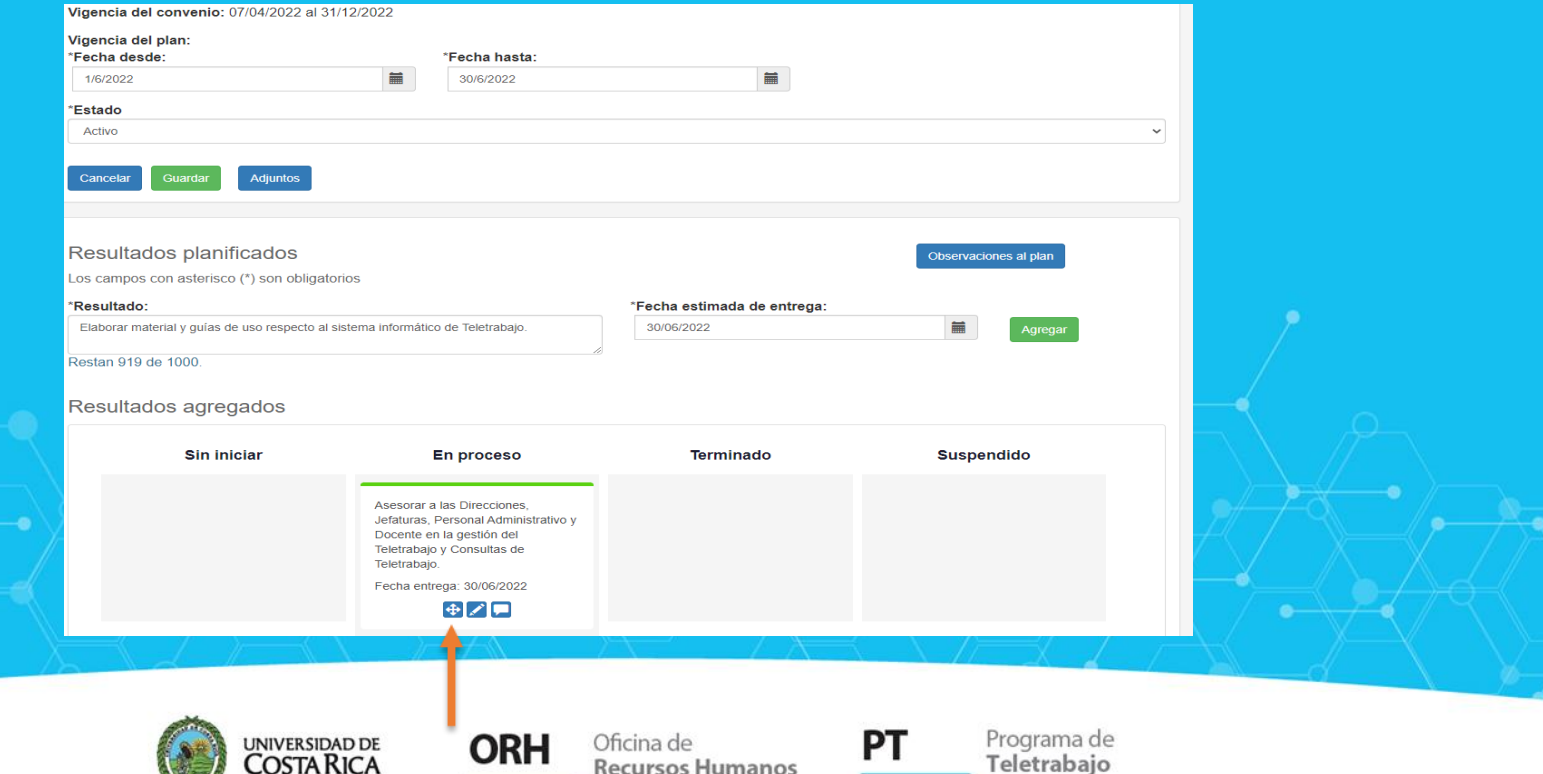

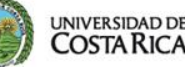

**5.** Con esta opción denominada **"Observaciones de la línea actual"**, se puede detallar o profundizar en los alcances o productos del resultado planificado u objetivo.

**COSTA RICA** 

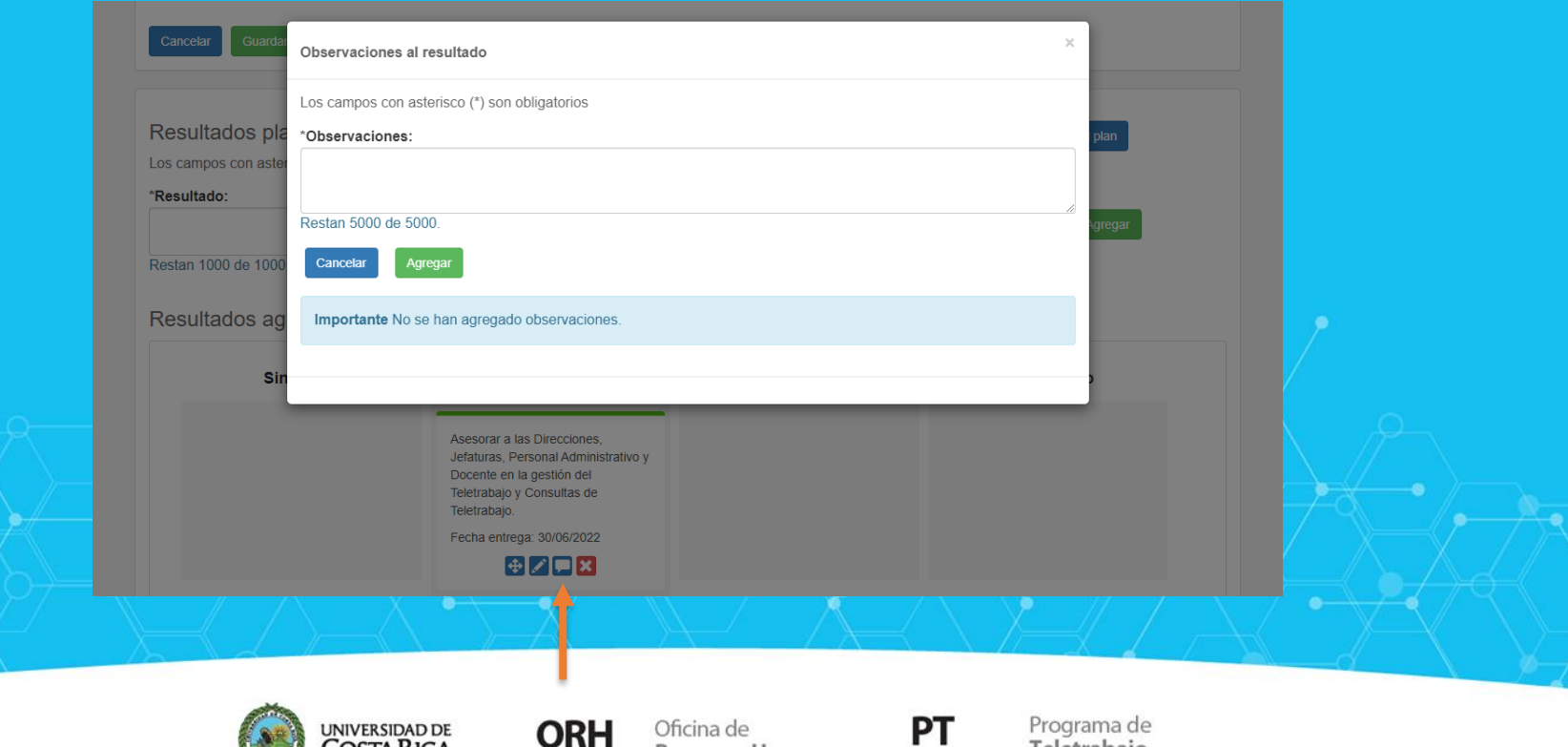

**Recursos Humanos** 

Teletrabaio

**6.** Además, se pueden adjuntar documentos o archivos al plan. Esta opción se encuentra en el apartado de "Datos generales", seleccionando la opción "**Adjuntos".**

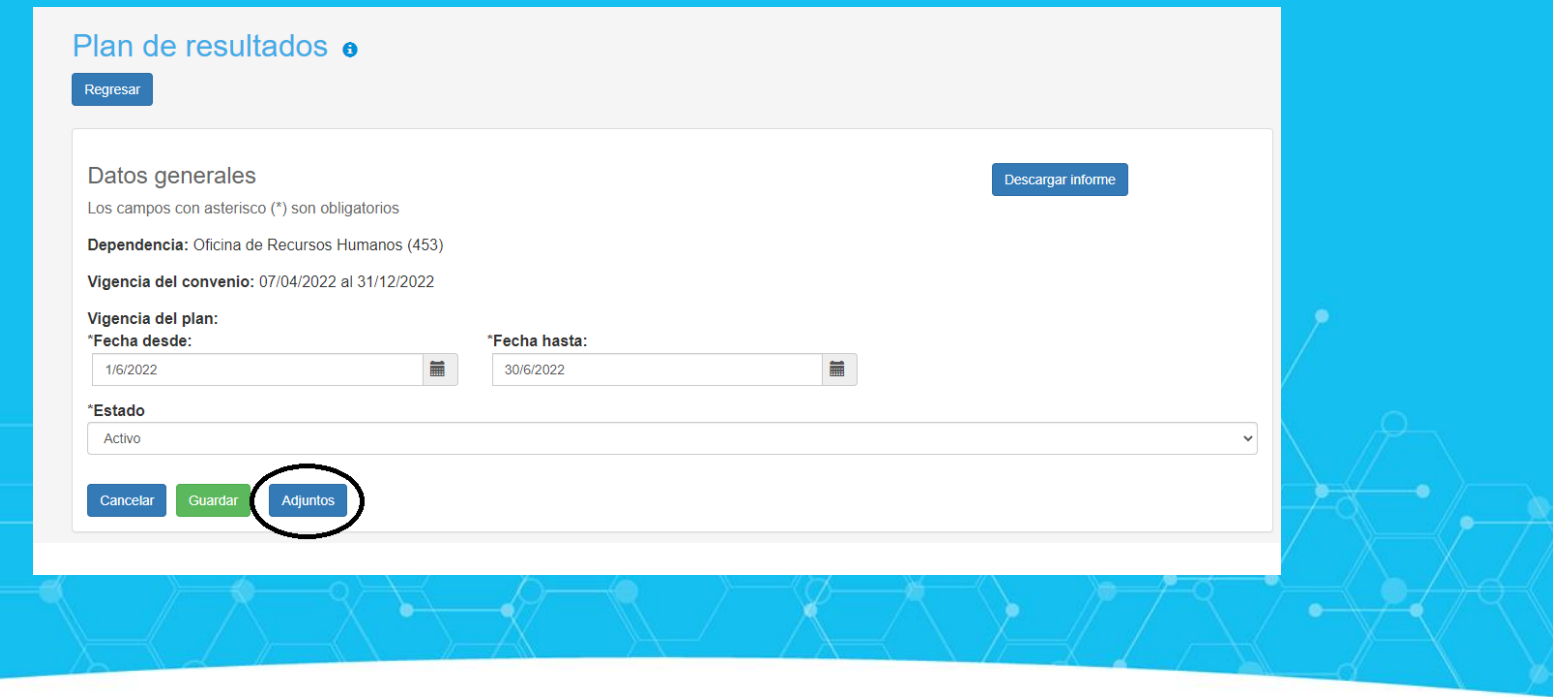

Programa de

Teletrabajo

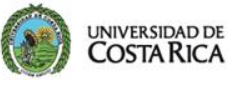

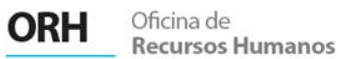

**7.** Cuando se termina de elaborar el plan de resultados del periodo correspondiente, se debe cambiar el estado a: **"Terminado".**

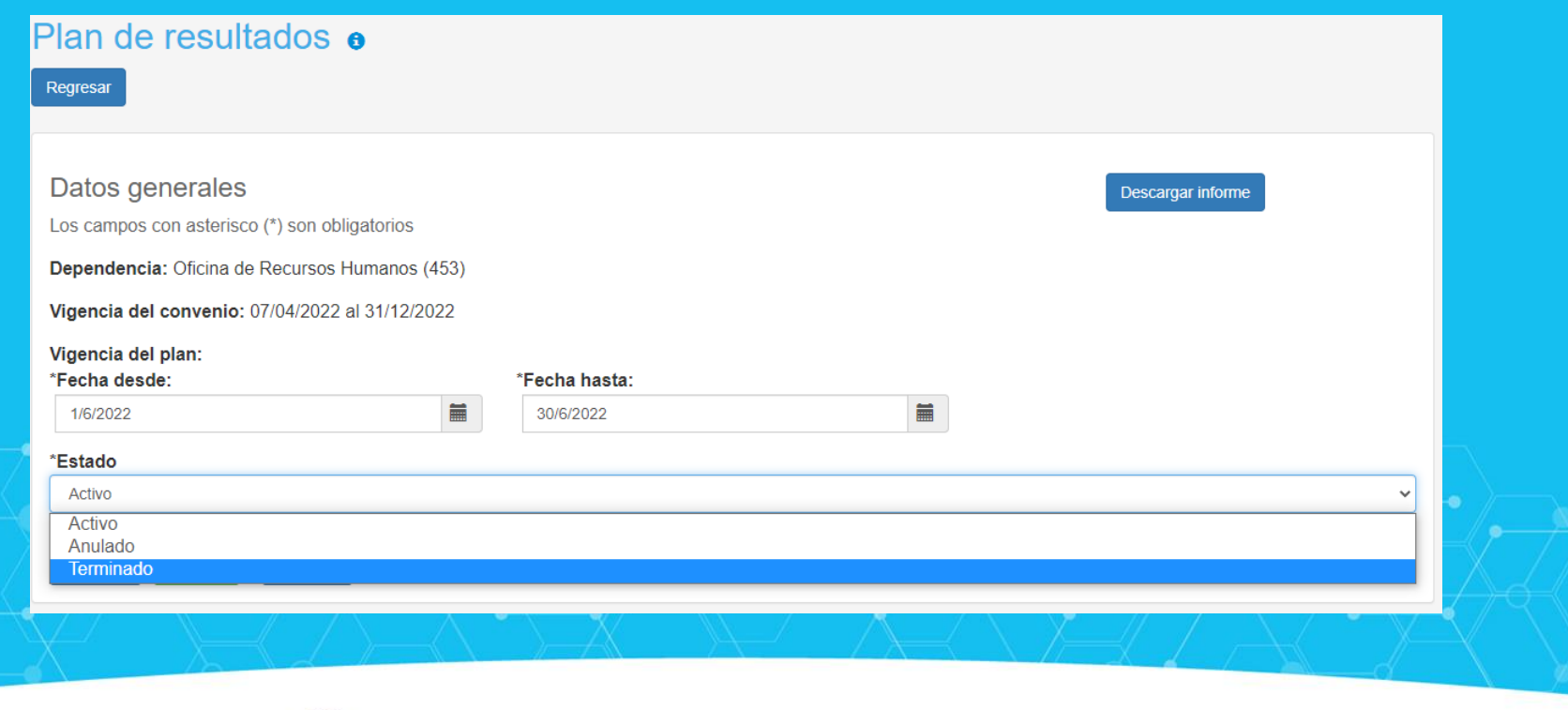

Oficina de

**Recursos Humanos** 

**ORH** 

**JNIVERSIDAD DE** 

Programa de

Teletrabajo

**8.** En cualquier momento y en caso de ser necesario, el sistema permite descargar el informe del periodo correspondiente en el apartado de "Planes de resultados" (donde se visualizan todos los planes que se han elaborado). Esto se habilita cuando se selecciona el plan deseado y se oprime la opción "**Descargar informe**":

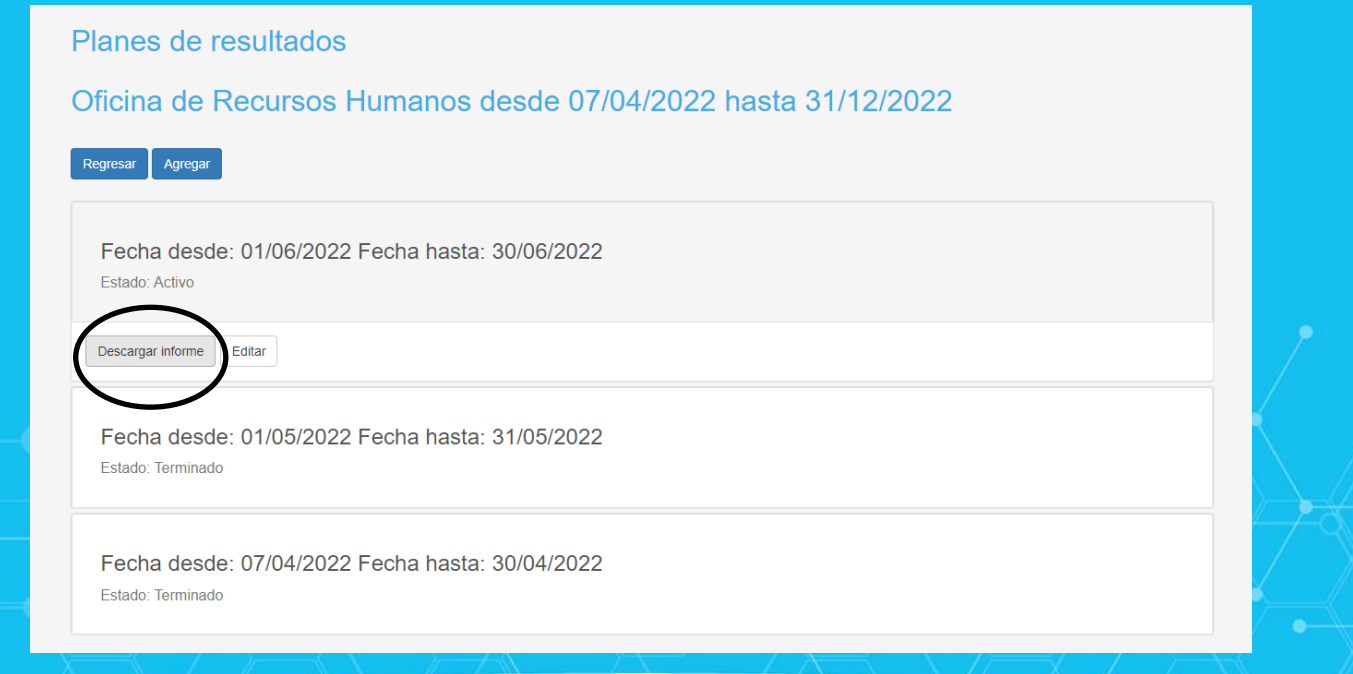

Oficina de

**Recursos Humanos** 

**ORH** 

Programa de

Teletrabajo

РT

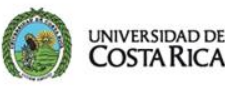

## **Notas:**

- Se pueden tener varios planes de resultados o informes de resultados en un mismo convenio vigente. Esto va a ir directamente relacionado con la periodicidad de seguimiento y evaluación que se acuerde con la jefatura.

- Lo que se elabora y guarda, queda disponible para consulta y con posibilidad de agregarle comentarios, por parte de la jefatura y las personas funcionarias.

Para ayuda o asistencia puede llamar al número 2511-3724 o puede enviar su consulta al correo electrónico teletrabajo.orh@ucr.ac.cr.

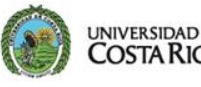

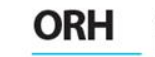

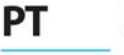

Programa de Teletrabajo